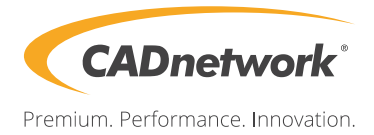

# CADnetwork® Workstation W20 Benutzerhandbuch

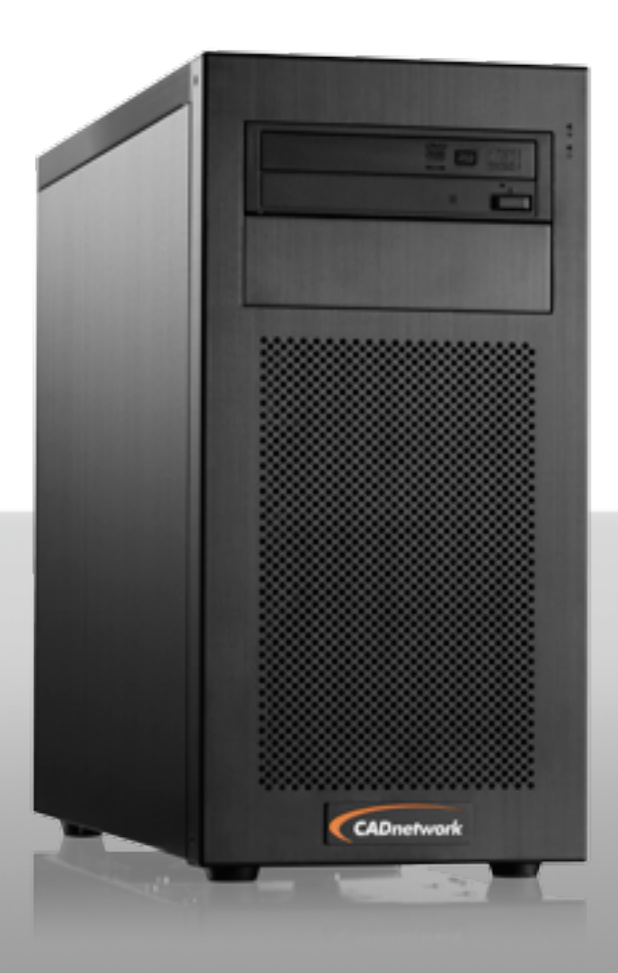

## CADnetwork Workstation W20 **Technische Spezifikationen**

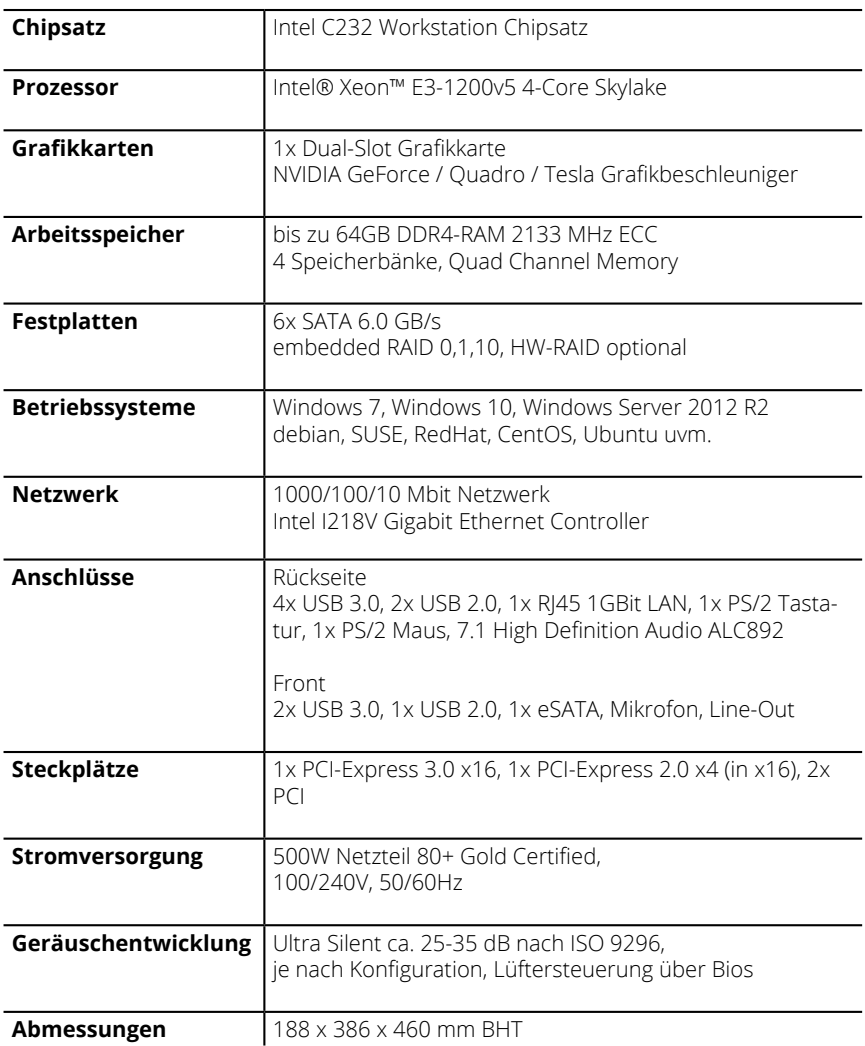

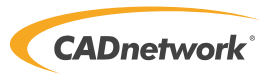

## CADnetwork Workstation W20 **Umgebungsbedingungen**

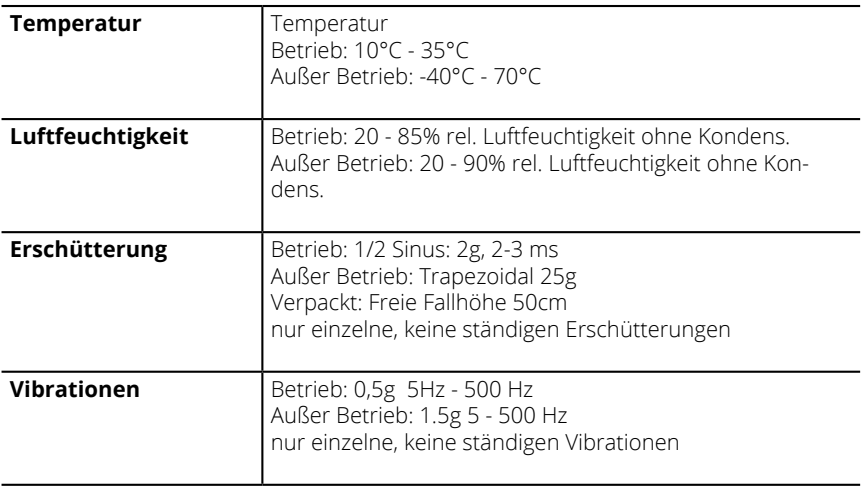

Betreiben, lagern oder transportieren Sie die Workstation nur unter den angegebenen Umgebungsbedingungen zum Schutz vor Beschädigungen und Fehlern.

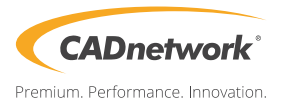

#### **Sicherheitshinweise**

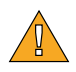

VORSICHT! Bei der Verwendung der Workstation müssen stets grundlegende Sicherheitsmaßnahmen beachtet werden, um Verletzungen, Überspannung, Feuer und Stromschlag zu vermeiden:

Verwenden Sie die Workstation nicht in der Nähe von Wasser wie z. B. in der Nähe eines Waschbeckens, einer Badewanne oder in feuchten Räumen.

Verwenden Sie die Workstation nicht bei Gewitter. Bei Gewitter ziehen Sie zum Schutz vor Beschädigungen durch Blitzschlag und Überspannung und zum Schutz von Personen den Netzstecker aus dem Netzteil.

Betreiben Sie das Gerät nur mit dem mitgelieferten Netzstecker. Verwenden Sie nach Möglichkeit eine Mehrfachsteckdose mit Überspannungsschutz oder eine Unterbrechungsfreie Stromversorgung zur Absicherung vor Überspannungsschäden.

Sorgen Sie für eine ausreichende Belüftung und einen Abstand von mindestens 10 cm zu den Lüftern an der Gehäuseoberseite, am rechten Seitenteil und auf der Rückseite des Gehäuses. Legen Sie keine Unterlagen oder Gegenstände auf die Gehäuseoberseite und lassen Sie die Lüfter frei.

Arbeiten im Inneren des Gerätes sind nur vom Fachmann durchzuführen. Vor den Arbeiten ist das Gerät unbedingt auszuschalten und der Netzstecker zu ziehen. Bei allen Arbeiten sind ESD Schutzmaßnahmen einzuhalten und die Hinweise zum sicheren Umgang mit elektronischen Bauteilen auf Seite 11 zu beachten.

Sorgen Sie für eine regelmäßige Datensicherung der Festplatten und SSDs um Datenverlust durch fehlerhafte Datenträger, Speichermodule und sonstige Hard- und Softwarefehler, auch Schadsoftware zu verhindern und im Falle eines Defektes die Daten schnell wiederherzustellen. Fragen Sie uns, wir helfen Ihnen gern bei einem Datensicherungskonzept.

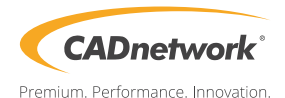

## **Frontanschlüsse**

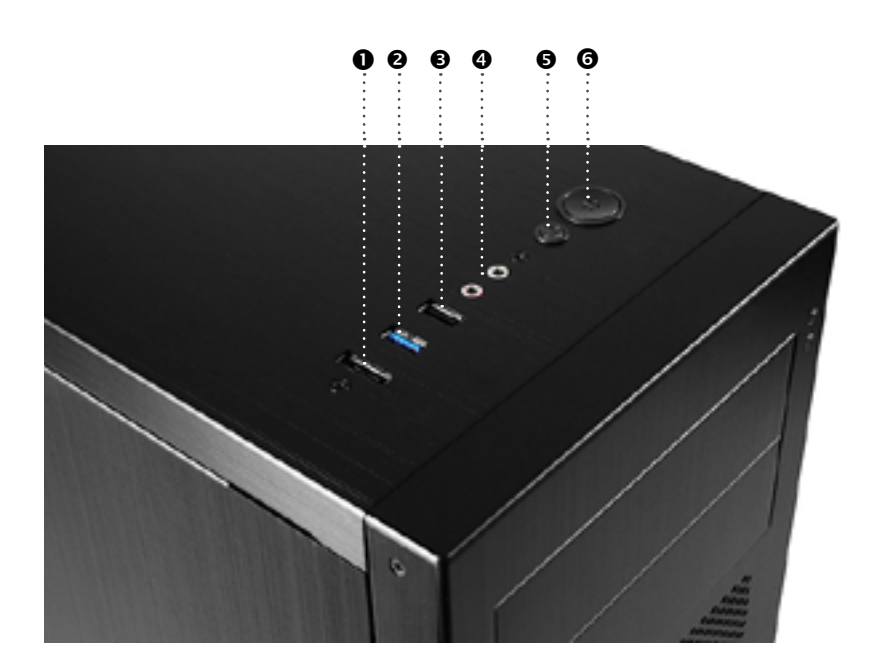

- **O** eSATA
- **2** USB 3.0 Anschluss
- **8** USB 2.0 Anschluss
- Audioanschlüsse: Kopfhörer, Mikrofon
- **B** Reset Schalter
- **O** Power-On Schalter
- **D** DVD-Brenner / Blu-Ray Brenner

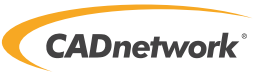

Premium. Performance. Innovation.

#### **Anschlüsse Gehäuserückseite**

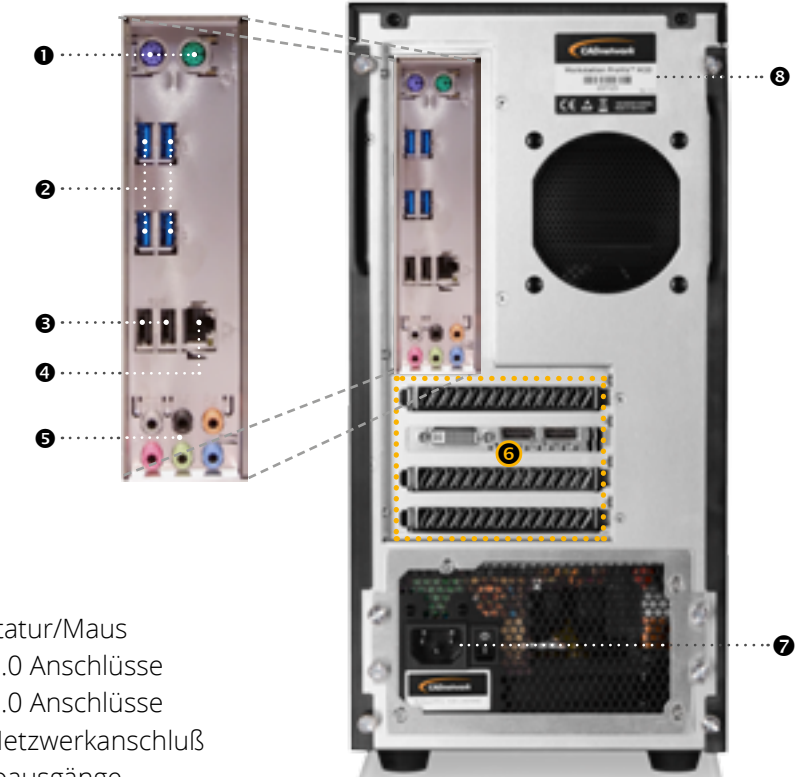

- **O** PS/2 Tastatur/Maus
- **2** 4x USB 3.0 Anschlüsse
- **2x USB 2.0 Anschlüsse**
- **Gigabit Netzwerkanschluß**
- **+** HD Audioausgänge
- **G** Erweiterungssteckplätze
- **O** Netzkabelanschluß
- **<sup>O</sup>** Typenschild mit Seriennummer

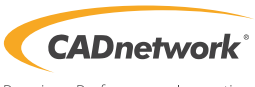

## **Display Anschlüsse**

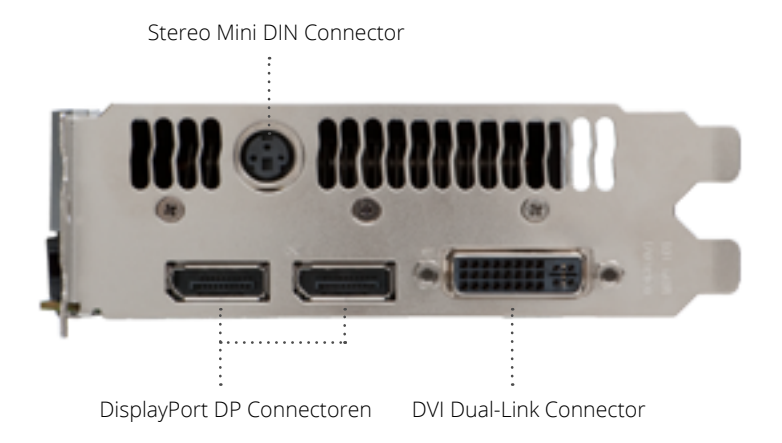

Display Konfigurationen

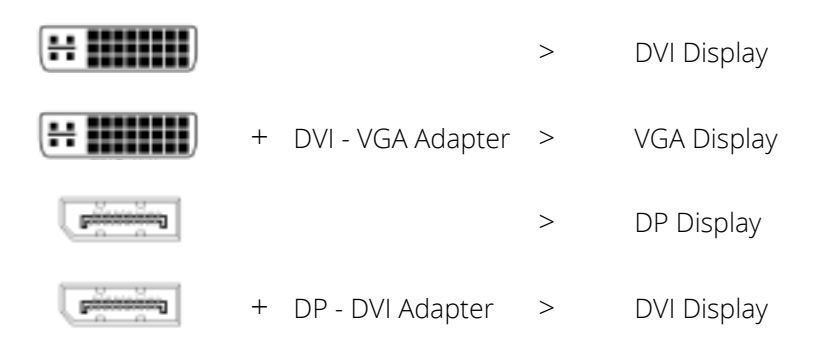

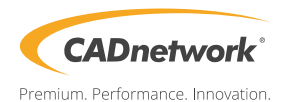

# Hinweise zum ESD Schutz

Regeln zur Vermeidung von Schäden

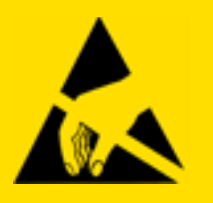

Elektronische Bauteile sind sehr empfindlich gegenüber elektrostatischen Entladungen. Elektrostatische Ladung entsteht immer dann, wenn sich zwei Körper berühren. Also nahezu bei jeder alltäglichen Situation entsteht gefährliche Ladung - durch Reibung der Kleidung, beim Gehen, beim Hinsetzen etc. Berührt man nun ein empflindliches Bauteil wie Platinen, Speicherchips oder Festplatten kommt es zu einer schlagartigen Entladung mit bis zu 100.000 Volt. Diese Entladung ist für Personen ungefährlich, zerstört aber die Leiterbahnen und Verbindungen von integrierten Schaltungen wie ein Blitzschlag in einen Baum.

Vermeiden Sie daher unbedingt Schäden durch unsachgemäße Handhabung und eletrostatische Entladungen und beachten Sie folgende Hinweise:

1. Berühren Sie niemals direkt Chips und Kontakte an Platinen.

2. Berühren Sie Speichermodule, Grafikkarten, Festplatten und Prozessoren immer nur an den Außenkanten der Platine, ohne dabei Kontakte oder Bauteile zu berühren.

3. Sorgen Sie für eine ausreichende Erdung am Gehäuse und metallischen Gegenständen, wie z.B. Heizkörpern.

4. Verpacken Sie Komponenten ausschließlich in ESD geschützen Verpackungen (ESD Shielded).

5. Vermeiden Sie Kontakt mit hochaufladbaren Stoffen, wie Styropor, Kunststoffe, Teppichböden etc.

6. Tragen Sie keine aufladbare Kleidungstücke wie Polyester und Kunstfasern.

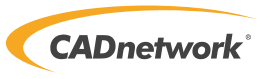

Premium. Performance. Innovation.

#### **Gehäuse öffnen**

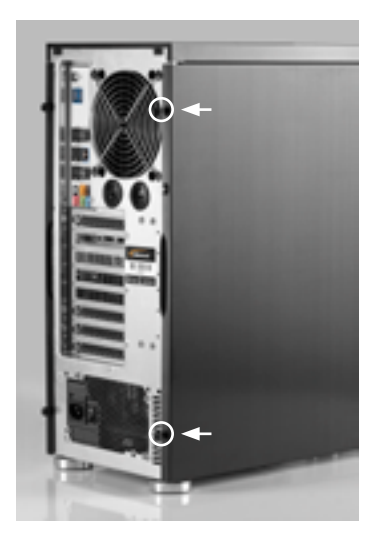

1. Lösen Sie die 3 Rändelschrauben (Abbildung ähnlich) auf der Rückseite des Gehäuses.

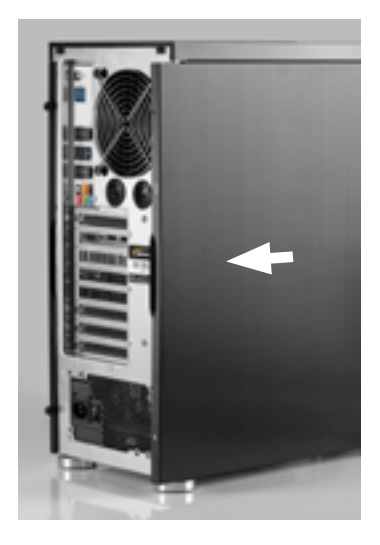

2. Ziehen Sie die Seitenblende nach hinten weg und nehmen Sie seitlich heraus.

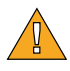

Vor dem Öffnen des Gehäuses schalten Sie die Workstation aus und ziehen den Netzstecker aus dem Netzteil.

Vorsicht! Zur Vermeidung von Schäden durch unsachgemäße Behandlung und elektrostatische Entladungen beachten Sie bitte unbedingt die ESD Hinweise Seite 10.

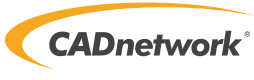

#### **Frontblende entfernen**

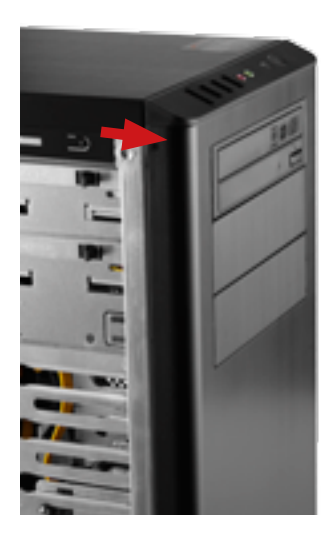

1. Ziehen Sie die Frontblende auf beiden Seiten am oberen Ende nach vorne weg.

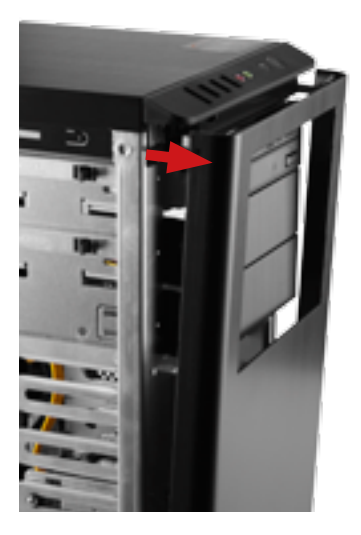

2. Ziehen Sie dann den unteren Teil der Blende aus der Führung im Gehäuse heraus

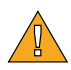

Vor dem Öffnen des Gehäuses schalten Sie die Workstation aus und ziehen den Netzstecker aus dem Netzteil.

Vorsicht! Zur Vermeidung von Schäden durch unsachgemäße Behandlung und elektrostatische Entladungen beachten Sie bitte unbedingt die ESD Hinweise Seite 10.

10

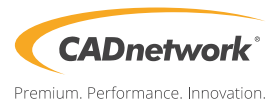